## Elk Island National Park

**Antoni, Johnny, Olga, Ivoni, Sergio, Lorenzo**

## **Structure**

- Project Overview + Park Information
- Research and Data
- Layers
	- Water
	- Perimeter
	- Vegetation
	- Altitude
	- Temperature
- Agents behaviour
	- Spawn files
	- Abstract animal
	- Behaviour for specific animals
- Data Visualization
- Limitations and Problems
- Documentation Overview
- Kepler Demo

## **Elk Island National Park**

**AIRERTA** 

- **Canadian National Park**
- 194 km<sup>2</sup> area
- approx. 400,000 visitors annually
- home to over 42 species of mammals

Edmonton

especially bison and moose

## **Project Overview**

- Goals
	- Simulate animal behaviour in the park to be able to better react to situations.
	- Determination of the **carrying capacity**.
- Project Structure/Status
- Outcome/Deliverables
	- Model
	- Visualization (pictures)
	- Documentation

## **Animal data and research**

- Special repo for animal specific data (such as daily, seasonal, reproductive behavior)
- Sources : [https://red-sigma.github.io/einp-model/data\\_sources.html](https://red-sigma.github.io/einp-model/data_sources.html)
- Problem: despite our efforts to collect as much data as possible for our research, we faced a challenge in that much of the data appeared too abstract, making it difficult to directly integrate it into the model.

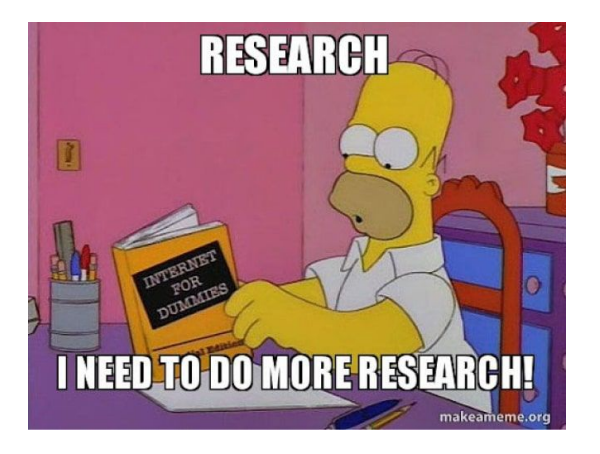

## **Geo data search and extraction**

### **Data Sources and Tools:**

- **OpenStreetMap:** Provides a comprehensive and freely accessible database of global geographic data
- **QGIS:** Open-source software for analyzing and visualizing spatial data

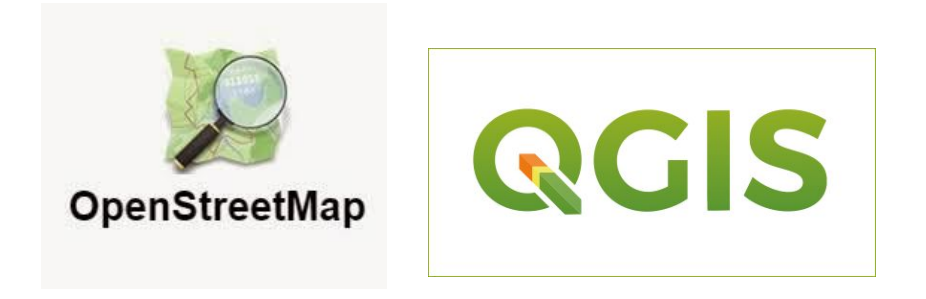

## **Geo data search and extraction**

- 1. Preparing Data with OpenStreetMap
	- a. Identifying and downloading relevant geographic area
	- b. Filtering and selecting specific data for further processing
- 2. Data Processing with QGIS
	- a. Upon importing data from OpenStreetMap, we utilized such tools as QuickOSM und JOSM Remote for extracting and querying features of the landscape
	- b. Data transformation in formats that are supported by MARS framework
- 3. Data integration and Simulation
	- a. Integrating extracted layers into simulation environment
	- b. Establishing interaction within the simulation

## **QGIS**

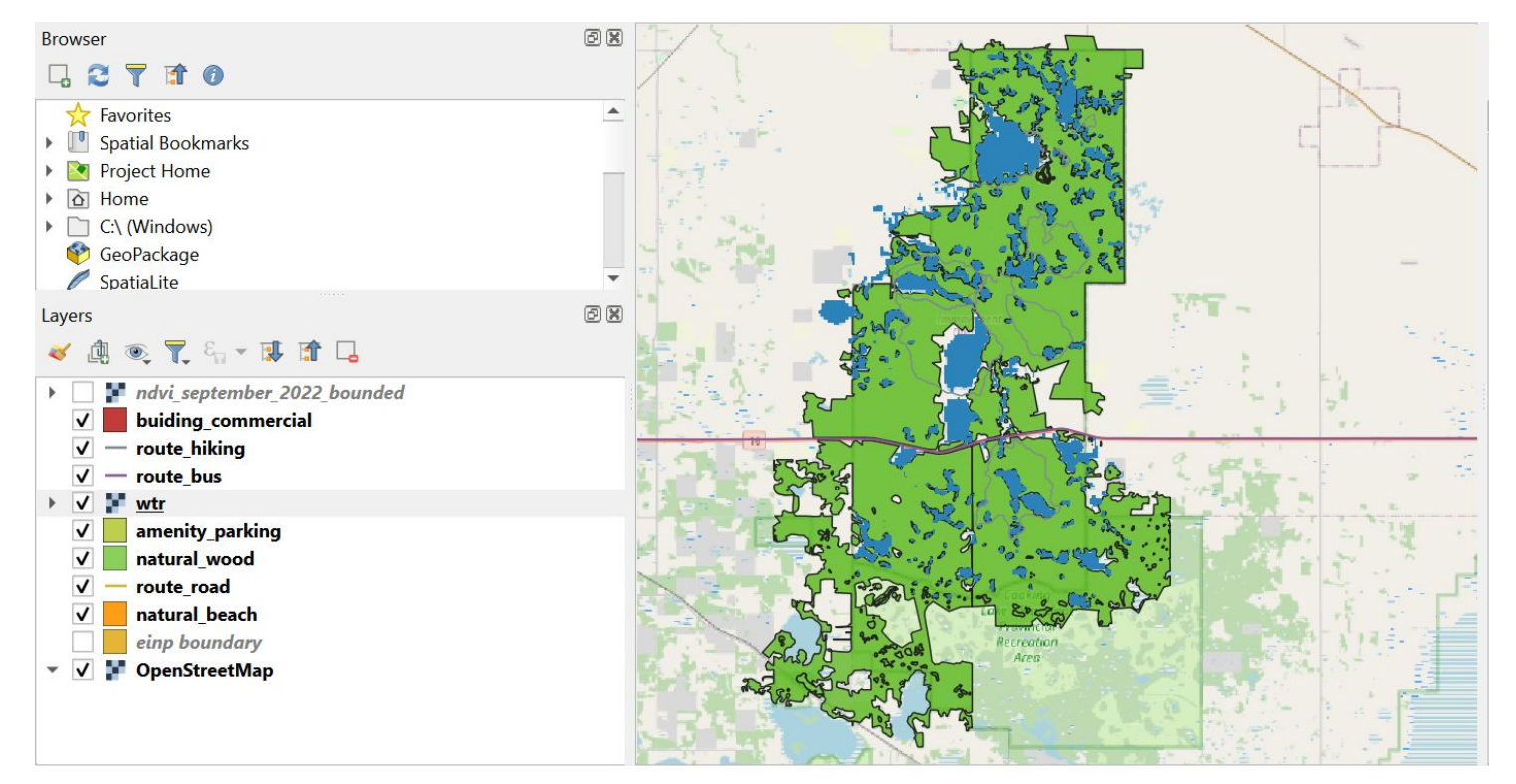

## **Normalized Difference Vegetation Index (NDVI)**

- **NDVI** is a used to assess the health and vigor of vegetation.
- $NIR RED$ ● **NDVI** formula:
	- $NIR + RED$
	- **NIR**: near-infrared reflectance (Landsat 8 Band 5)
	- **Red**: is the red reflectance (Landsat 8 Band 4)
- **NDVI** values range from -1 to 1, with higher values indicating healthier.
- Download Landsat 8 data from USGS Earth Explorer
- Calculate with QGIS

## **NDVI - Results**

January 2023 July 2023

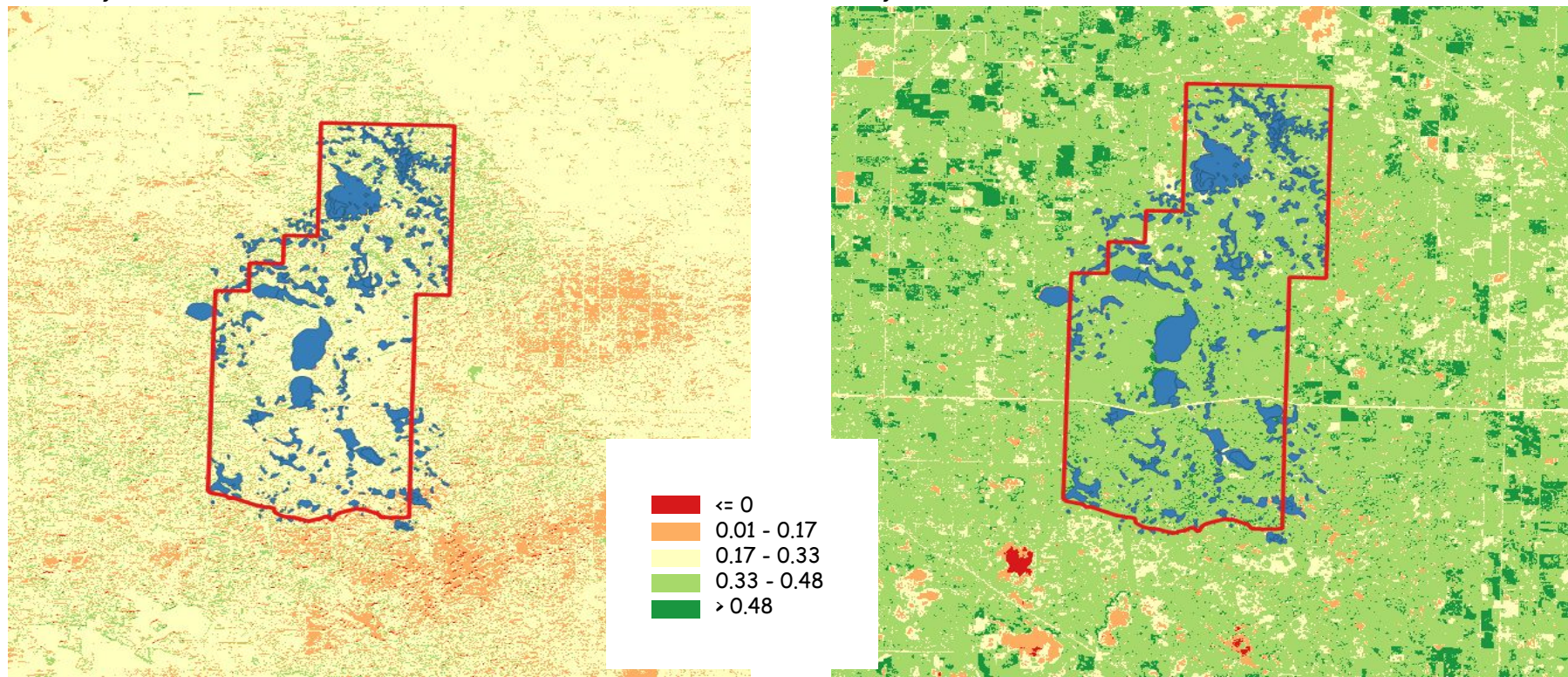

## **Vegetation Layer**

- Uses raster data
- Explore NDVI values within range

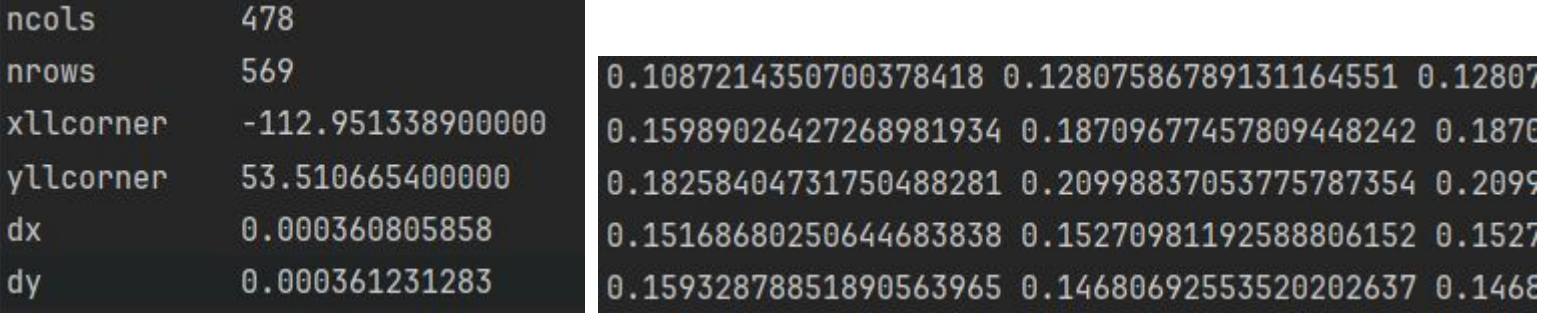

var nearVegetationSpots =  $\text{negationLayer}$ . Explore(Position, 20) .OrderByDescending(node => node.Node.Value)  $. Toltist()$ ;

## **Water Layer**

- Two different abstractions
	- $\circ$  RasterWaterLayer  $\rightarrow$  On the stop checks
	- $\circ$  VectorWaterLayer  $\rightarrow$  Get nearest water vertix

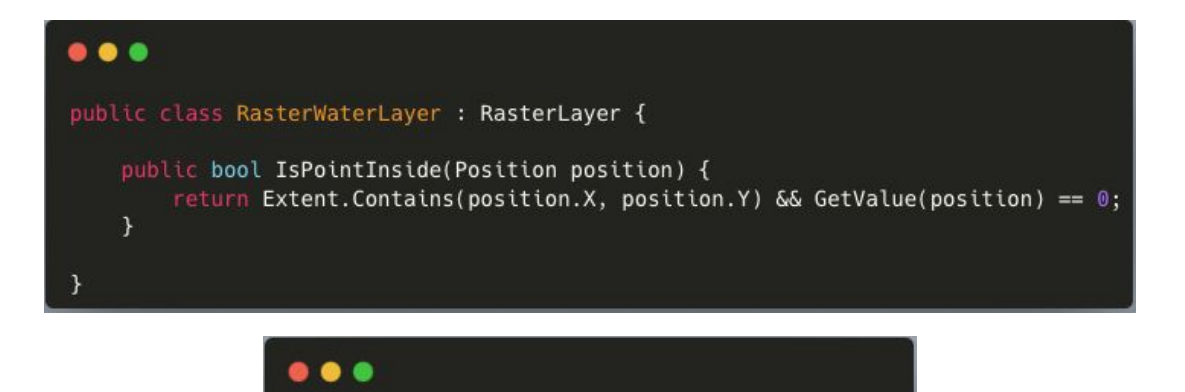

public class VectorWaterLayer : VectorLayer {

## **Water Layer/Perimeter**

• RandomWalk()

```
\bullet\bullet\bulletprotected void DoRandomWalk(int numOfAttempts) {
    while (numOfAttempts > 0) {
        var randomDistance = _random.Next(RandomWalkMinDistanceInM, RandomWalkMaxDistanceInM);
        var randomDirection = random.Next(0, 360);
        Target = Position.GetRelativePosition(randomDirection, randomDistance);
         if (_perimeter.IsPointInside(Target) && !_gridWaterLayer.IsPointInside(Target)) {
             Position = Target;break:
         \mathcal{E}numOfAttempts--;
    \mathcal{F}Assert.IsTrue( perimeter.IsPointInside(Position) && ! gridWaterLayer.IsPointInside(Position));
```
## **Water Layer/Perimeter**

LookForWaterAndDrink()

```
\bullet\bullet\bulletprotected void LookForWaterAndDrink() {
    var nearestWaterSpot = _vectorWaterLayer
        .Nearest(new []{Position.X, Position.Y})
        .VectorStructured
        .Geometry
        .Coordinates
        .Where(coordinate => _perimeter.IsPointInside(new Position(coordinate.X, coordinate.Y)))
        .OrderBy(coordinate => Position.DistanceInMTo(coordinate.X, coordinate.Y))
        . \text{ToList}()foreach (var vertex in nearestWaterSpot) {
        Target = new Position(vertex.X, vertex.Y);if (Position.DistanceInMTo(Target) < MaxWalkingDistanceInM
            && _perimeter.IsPointInside(Target)
            && !_gridWaterLayer.IsPointInside(Target)) {
            Position = Target;Hydration += 20;Assert.IsTrue(_perimeter.IsPointInside(Position) && !_gridWaterLayer.IsPointInside(Position));
```
## **Temperature Layer**

Data source:

<https://open-meteo.com/en/docs/historical-weather-api> (CSV Format)

- Simple API: returns geo-localized temperature value in Celsius at a given time
- Based on MARS support for time series data [\(https://www.mars-group.org/docs/tutorial/data-source](https://www.mars-group.org/docs/tutorial/data-sources/time-series)  $s$ /time-series)  $\rightarrow$  folder of .asc files associated with a time
- Improvable with more precise data

<sup>p</sup>ublic class TemperatureLayer: RasterLayer { public double GetTemperature(Mars.Interfaces.Environ ments.Position position) return GetValue(position); } }

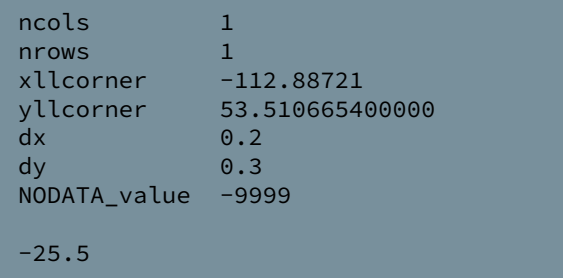

## **Altitude Layer**

- Uses raster data
- Explore altitude values within range

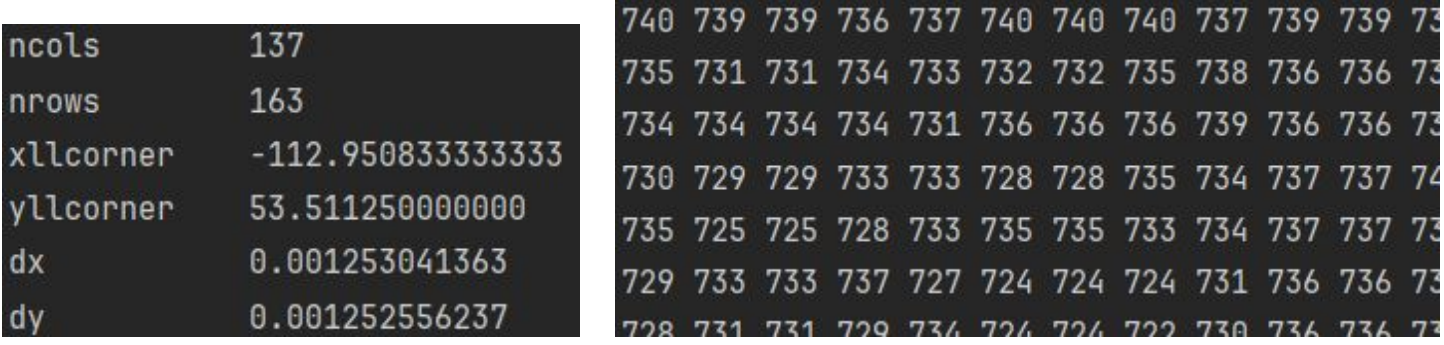

var height = AltitudeLayer.GetValue(Target);

## **Abstract Animal**

● Aspects taken into account for the modelling

#### $• • •$

```
public abstract Position Position { get; set; }
public abstract Position Target { get; set; }
public abstract double Hydration { get; set; }
public abstract double Satiety { get; set; }
public abstract double Latitude { get; set; }
public abstract double Longitude { get; set; }
public Guid ID { get; set; }
public double Bearing = 222.0;
public LandscapeLayer LandscapeLayer { get; set; }
public Perimeter Perimeter { get; set; }
public VectorWaterLayer VectorWaterLayer { get; set; }
public RasterWaterLaver RasterWaterLaver { get: set: }
public VegetationLayer VegetationLayer { get; set; }
public int _hoursLived;
public AnimalType _animalType;
public readonly int[] reproductionYears = \{2, 15\};public bool _pregnant;
public int _chanceOfDeath;
public int Age { get; set; }
public AnimalLifePeriod _LifePeriod;
public MattersOfDeath MatterOfDeath { get; private set; }
public bool IsAlive { get; set; } = true;
protected bool isLeading { get; }
protected int herdId { get; }
public static Random \_random = new();
private const int RandomWalkMaxDistanceInM = 500;
private const int RandomWalkMinDistanceInM = 10;
public const double MaxHydration = 100.0;
public const double MaxSatiety = 100.0;
public const int MaxAge = 25;
```
- $\bullet$  Tick()
	- Increment lifetime
	- Resolve states

```
^{\bullet}public override void Tick() {
        _hoursLived++;
        if ( _hoursLived % HoursPerMonth == 0 && _pregnant) {
             if ( pregnancyDuration < Bison DurationOfPregnancy) {
                 _pregnancyDuration++;
             \mathbf{r}else {
                 pregnancyDuration = 0;
                 _landscapeLayer.SpawnBison(LandscapeLayer, Perimeter, ...);
             \mathcal{F}\dots
```
- $\bullet$  Tick()
	- YearlyRoutine()

#### $\bullet\bullet\bullet$

```
public override void Tick() {
\sim 100if ( hoursLived == HoursPerYear)
             YearlyRoutine();
         \mathcal{F}if (!IsAlive) return;
\dots
```
#### public override void YearlyRoutine() {

```
hoursLived = \theta;
Aqe++;
```

```
var newLifePeriod = GetAnimalLifePeriodFromAge(Age);
if (newLifePeriod != LifePeriod) {
    if (newLifePeriod == AnimalLifePeriod.Adult) {
        if ( random. Next(2) == \theta)
            antmallype = AnimalType.BisonBull;else
            animalType = AnimalType.BisonCow;ł
    Lifeleriod = newLifePeriod;
```
- $\bullet$  Tick()
	- YearlyRoutine()

```
public override void YearlyRoutine() {
\cdotsif (Age > 15)
    ₹
        _chance0fDeath = (Age - 15) * 10;
        var rnd = _random.Next(\textcircled{0}, 100);
        if (rnd >= _chanceOfDeath) return;
        Die(MattersOfDeath.Age);
        return;
    ł
1.11if (LifePeriod == AnimalLifePeriod.Adult && _random.Next(100) < ChanceForPregnancy) {
         pregnant = true;\mathbf{r}\ldots
```
- $\bullet$  Tick()
	- Hydration

#### $\bullet\bullet\bullet$

```
public override void Tick() {
. . .
        else if (Hydration < HydrationTreshold) {
            if (Hydration < MinHydration) {
                 _hoursWithoutWater++;
                 if (_hoursWithoutWater >= MaxDurationWithoutWater)
                 ł
                     Die(MattersOfDeath.NoWater);
                     return;
                 Y
            LookForWaterAndDrink();
        \rightarrow\dots
```
## **Spawn files**

- Official data source:
	- [https://open.canada.ca/data/en/organization/pc?q=Elk+Island+National+Park&keywords=Alb](https://open.canada.ca/data/en/organization/pc?q=Elk+Island+National+Park&keywords=Alberta&portal_type=dataset&collection=primary&sort=) [erta&portal\\_type=dataset&collection=primary&sort=](https://open.canada.ca/data/en/organization/pc?q=Elk+Island+National+Park&keywords=Alberta&portal_type=dataset&collection=primary&sort=)
- Information needed: spawn location, life phase and gender of the animal, herd information
- Unfortunately information detailed to this degree is not available
- CSV Files for Bisons, Elks and Mooses automatically parsed by MARS framework
- Compatible with improved data in the future

Latitude; Longitude; \_animalType; BisonType; herdId; is Leading 53.666374258827545;-112.8249086593389;BisonCow;BISON\_TYPE1;1;true 53.666374258827545;-112.8249086593389;BisonBull;BISON\_TYPE1;1; false 53.666374258827545; -112.8249086593389; BisonBull; BISON\_TYPE1; 1; false

## **Animal parameters**

- Using the config.json file, individual parameters for animal behaviour can be defined
- Allows to tune quantity of food and water needed daily  $\rightarrow$  determines changes in movement and behavior

```
"name": "Elk",
"mapping": [
   "parameter": "DailyFoodAdult",
   "value": 9.1
 },
   "parameter": "DailyFoodAdolescent",
   "value": 4.2
 ١,
   "parameter": "DailyFoodCalf",
   "value": 2.0},
   "parameter": "DailyWaterAdult",
   "value": 60
  },
   "parameter": "DailyWaterAdolescent",
   "value": 29
  },
   "parameter": "DailyWaterCalf",
```
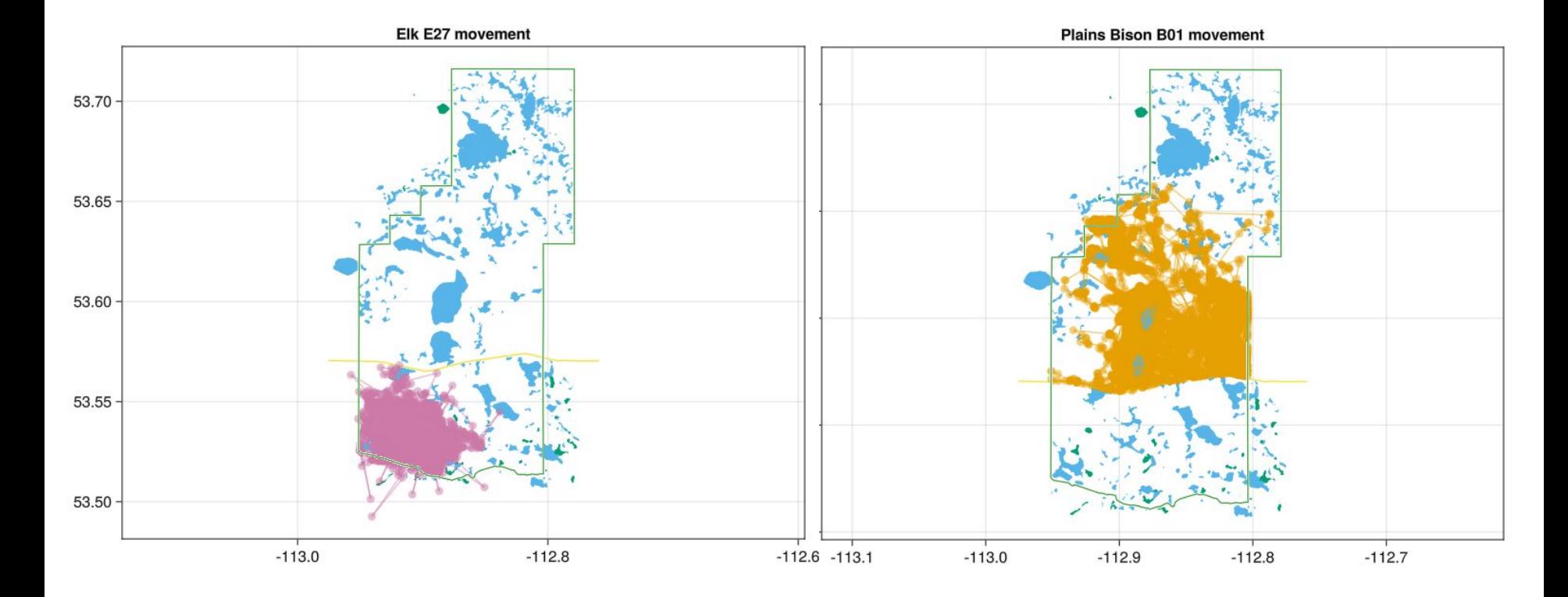

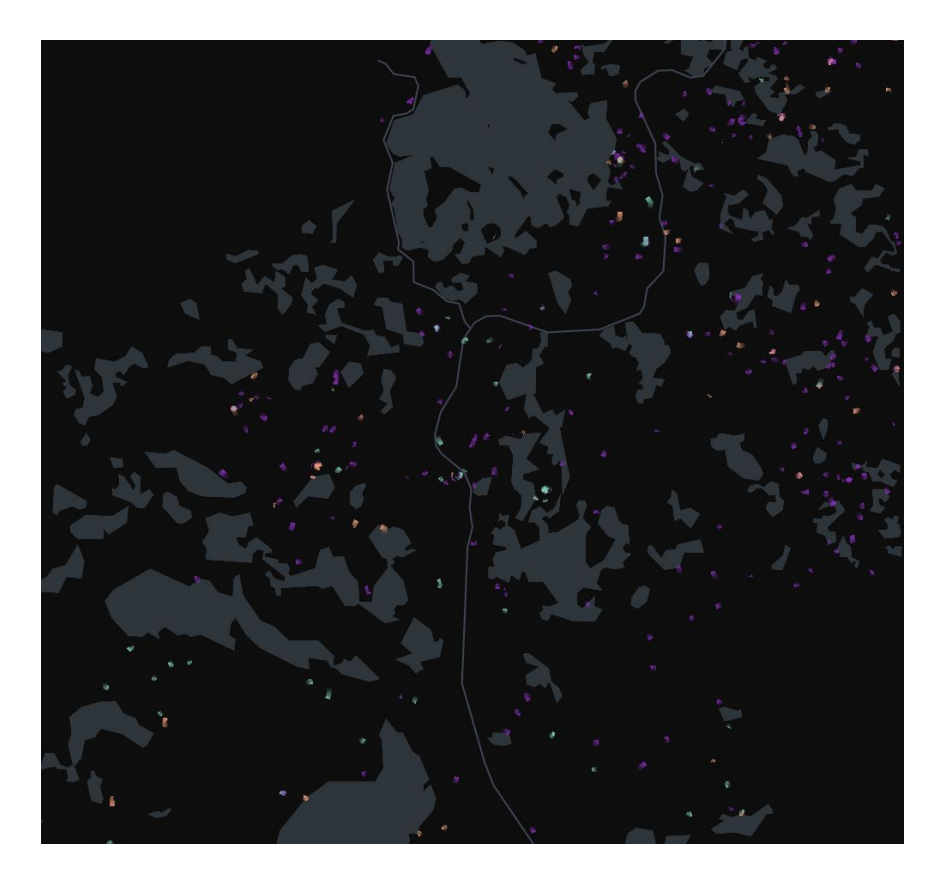

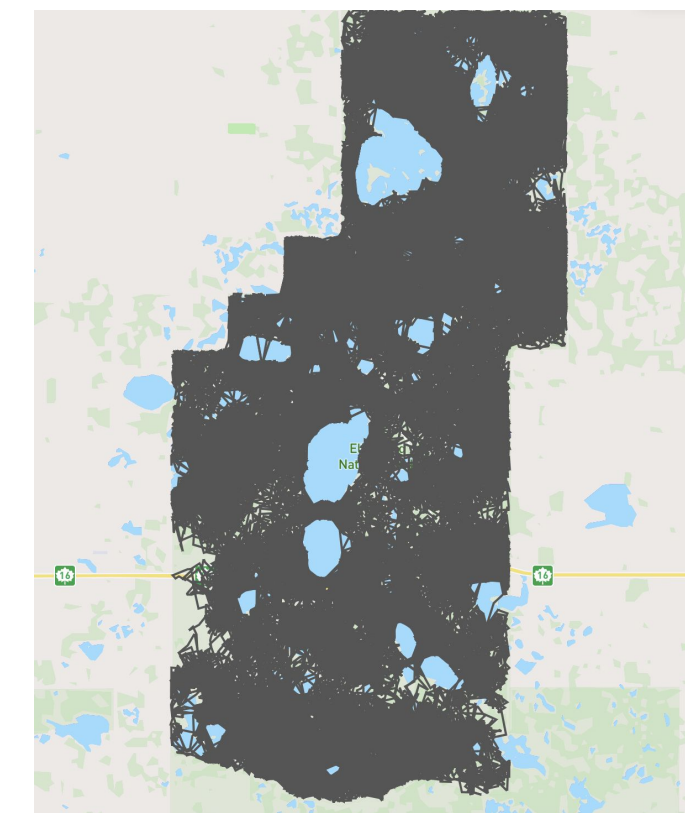

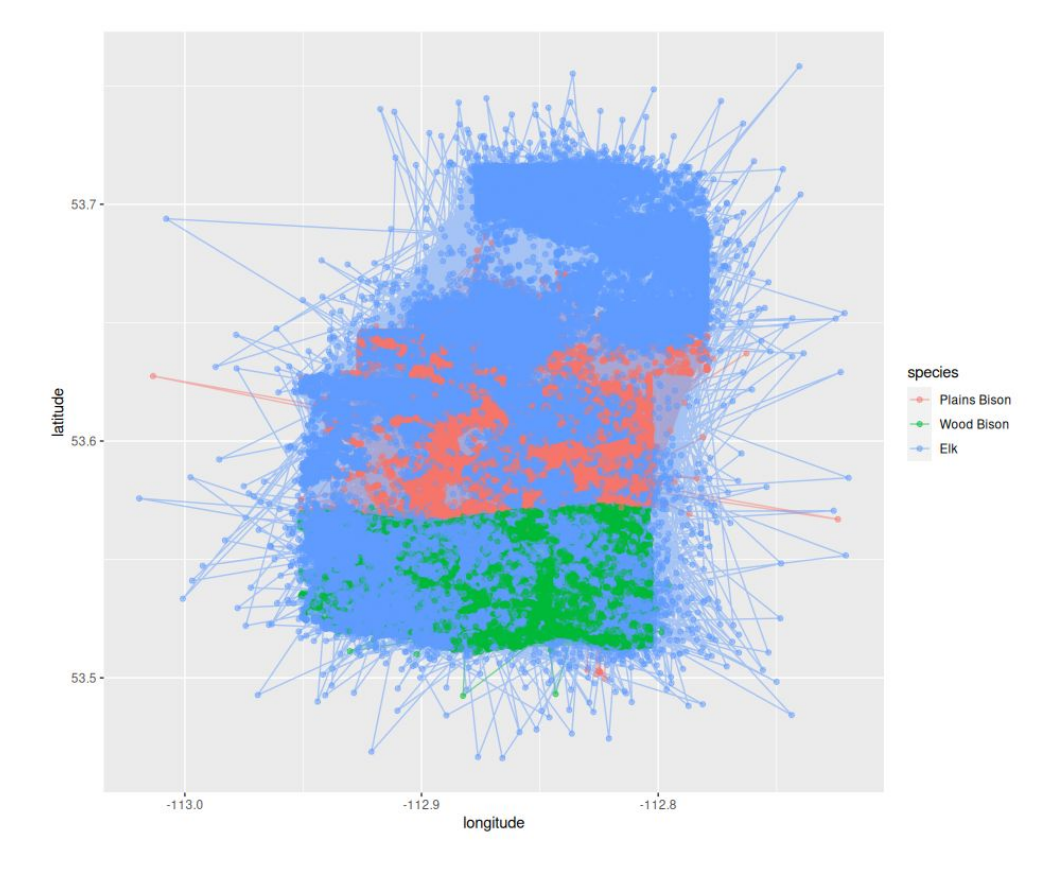

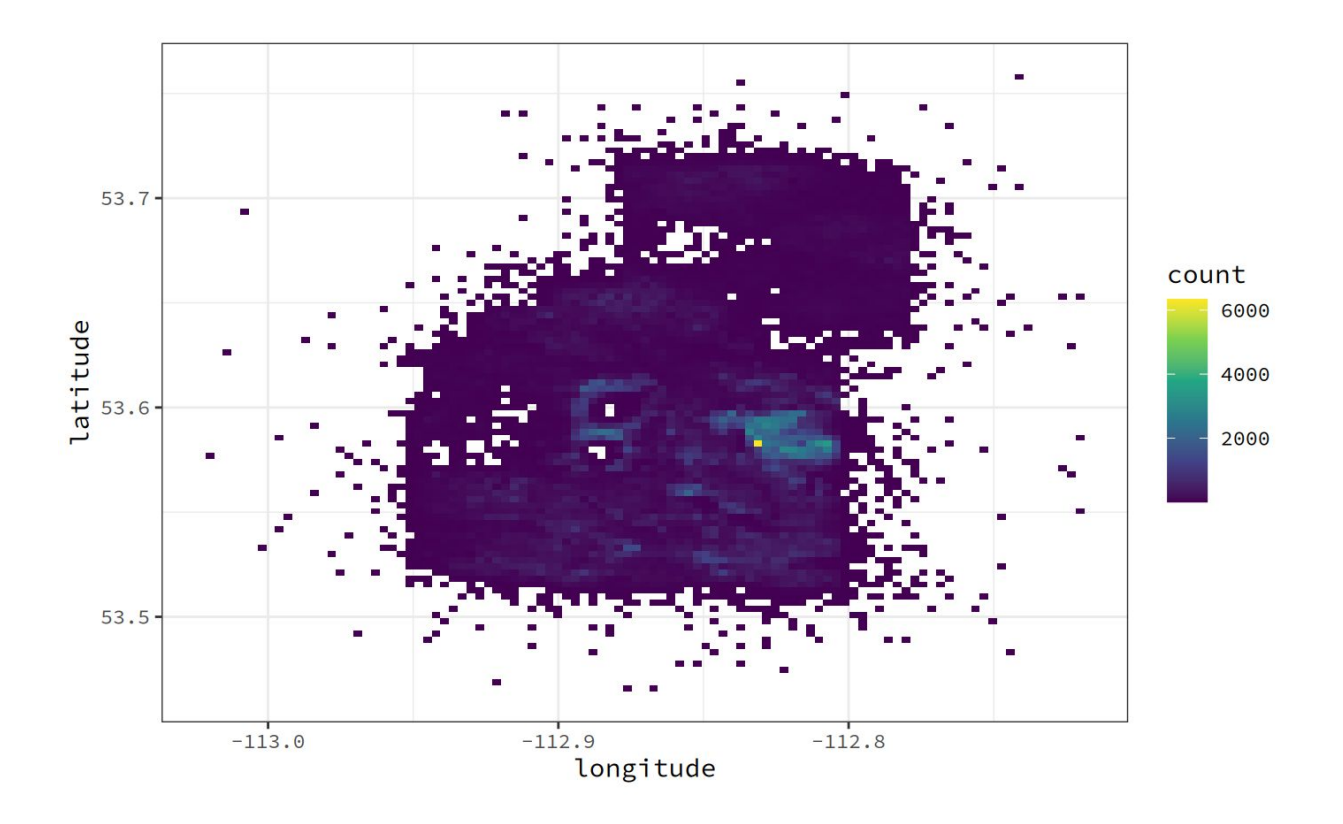

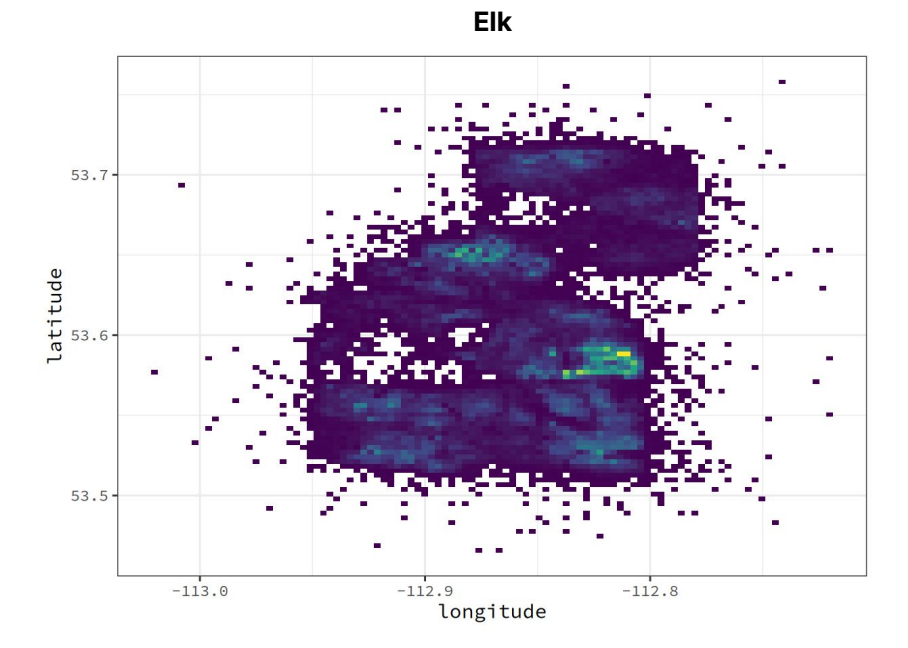

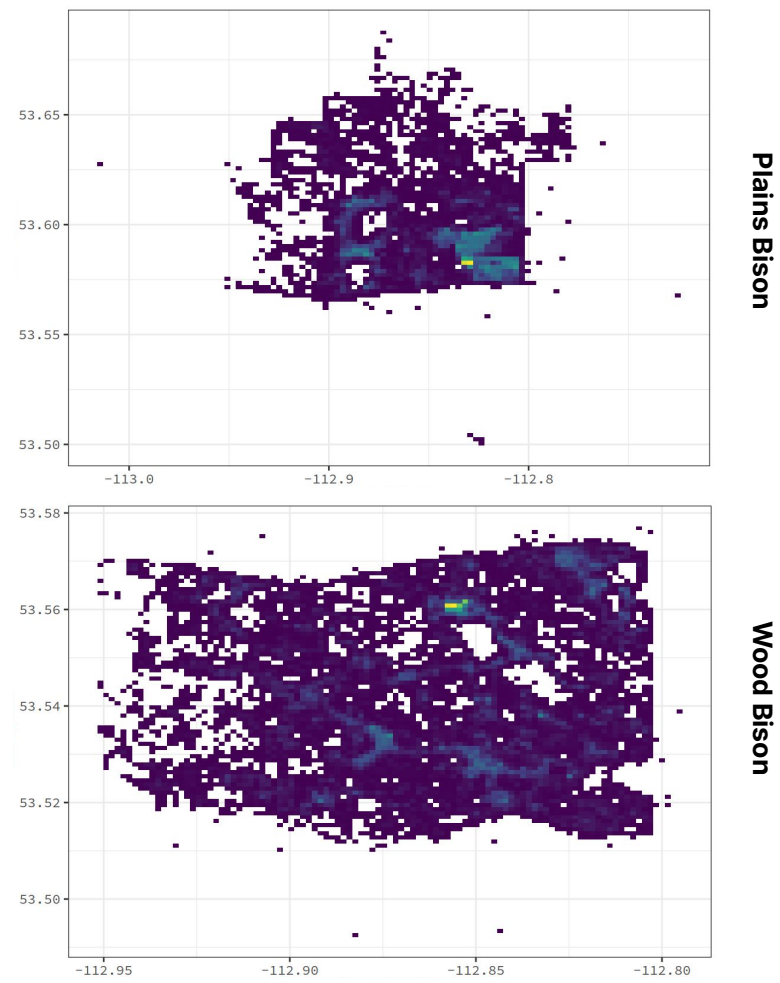

# **Plains Bison Wood Bison Plains Bison**

## **Future Development Roadmap**

- Herd behaviour
- Altitude Layer logic
- Temperature Layer logic
- Season logic
- Damage Layer for Vegetation
- Initialization with existing herd

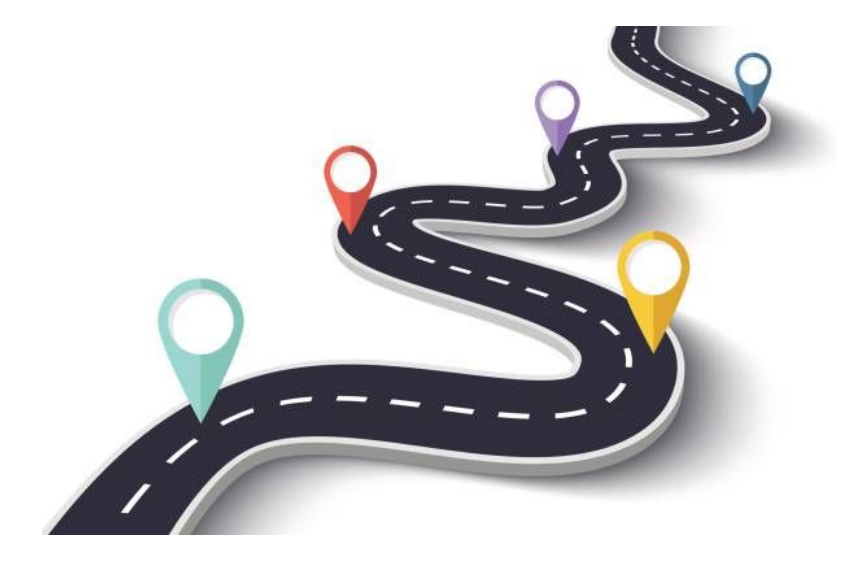

## **Documentation Overview**

#### <https://red-sigma.github.io/einp-model/>

#### **Introduction**

The EINP Model is a simple MARS model that incorporates georeferenced raster and vector data. The model's environment represents the Elk Island National Park in Alberta, Canada. This area is modelled as a grid layer with georeferenced cells.

We simulate the behaviour of Bison, Moose and Elk inside the park, using agents.

Our goal is to provide an initial impression of how the animal populations evolves over time to make an estimate of to total carrying capacity of Elk Island National Park.

Note: In its current state the model does not represent real animal behaviour accurately, and we hope that more features can be added in the future.

#### Quickstart

To use the model clone the repository by running:

git clone https://github.com/Red-Sigma/einp-model.git

Then go into the newly downloaded project and run the simulation:

cd einp-model/GeoRasterBlueprint/ dotnet run -sm config.ison

If you want more details and options on how to run the simulation please have a look at Running & Output

#### **Project Structure**

After running git clone you should have a folder that looks similar to the one below.

einp-model/  $\overline{\phantom{a}}$  docs/ GeoRasterBlueprint/  $\longleftarrow$  Model/ - Resources/  $\leftarrow$  config.json

## **Demo**

<https://kepler.gl/demo>